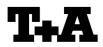

Technische Mitteilungen

V 1.11

# RS232 control of the P10

### A) Direct control via the RS232 interface of the P10

P10 pre-amplifiers can be controlled by any control device having a RS232 serial output port (PC, CRESTRON home automation system etc.) through the RS232 input on their rear side.

#### B) Control of a T+A system with P10 and source devices

To control a complete system consisting of the P10 and one or more **T+A** R-Link source devices (like D10), use the **T+A** RS232 interface adaptor **MRA-CK**.

Control codes for the source devices are given in separate documents.

For details about connecting and operating the adaptor see the user manual of the adapter "UM\_RS232\_Adapt.doc".

## <u>Settings for the system controller</u>

The RS232 port of the control device should be set as follows:

Baud rate:115.200Data bits:8Stop bits:1Parity:noneFlow Control:none

# T+A RS\_232 Protocol

The P10 uses the standard T+A RS232 command protocol as described in detail in the documents "TA\_RS232\_protocol.doc" and "RS\_232\_Command\_Codes.doc".

### Format of the command telegrams

A command telegram to the P10 consists of 6 bytes. The complete telegram should be sent without pauses between the bytes.

| Byte 1                   | Byte 2                                                            | Byte 3                                 | Byte 4                                           | Byte 5              | Byte 6                          |
|--------------------------|-------------------------------------------------------------------|----------------------------------------|--------------------------------------------------|---------------------|---------------------------------|
| RS232 adapter<br>Address | Telegram length                                                   | R-Link<br>Address                      | <b>R-Link command</b><br>(here: SystemON = 0x57) | R-Link flag<br>byte | Check sum                       |
| (always 0x01)            | (R-Link address + R-Link<br>command + R-Link flag<br>byte = 0x03) | (0xC8=P10<br>→ see also<br>note below) | → see table<br>"P10 commands"                    | (always 0x02)       | = sum of bytes 15<br>mod. 0x100 |
| 0x01                     | 0x03                                                              | 0xC8                                   | 0x57                                             | 0x02                | 0x25                            |

Example: SYSTEM\_ON command

Byte 1, 2, 3, 5 : for the P10 these bytes have the fixed values as shown in the table above

Byte 4 : R-Link command according to the table of RCII commands (see "RS\_232\_Command\_Codes.doc")

Byte 6 : check sum == (byte1+byte2+byte3+byte4+byte5) modulo 0x100

#### Note:

The R-Link address 0xC8 is used for all standard P10 commands.

There exist a few additional commands (system commands) for some special functions. For these commands the address 0xC4 has to be used. A list of these commands is given in appendix 1.

## Format of the acknowledge (ACK) telegrams

The P10 will process each received command telegram and it will send an acknowledge telegram approx. 25...35 ms after receiving the command.

The ACK telegram consists of 2 bytes:

**Byte\_1** is the RS232 address of the command telegram received before (=byte 1 of the command telegram = 0x01).

**Byte\_2** is the acknowledge byte. If this byte is equal to the check sum of the command telegram (byte6 of the command) then the command was received correctly.

If byte 2 has a value different from the check sum of the command, an error has occurred (see table below).

#### Format of the ACK telegram:

| Byte 1        | Byte 2                                                                                                    |                                                                                     |  |  |
|---------------|----------------------------------------------------------------------------------------------------|-------------------------------------------------------------------------------------|--|--|
| RS232 address | ACK byte                                                                                                    |                                                                                     |  |  |
| 0x01          | <ul> <li>= check sum of command:</li> <li>= check sum -1:</li> <li>= check sum -2:</li> </ul>                                                                                                    | command correctly received<br>command ignored (system busy)<br>command not executed |  |  |
|               | Note:<br>If no ACK telegram is received within 35 milli-seconds after sending a command, there is either a<br>hardware problem (cable etc.) or the telegram is erroneous (wrong address, wrong check sum) |                                                                                     |  |  |

After the ACK telegram, the P10 is ready for the next command.

| List of P10 commands (A | ddress \$C8) |
|-------------------------|--------------|
|-------------------------|--------------|

| Command            | Command<br>Code (HEX)             | toggle | Remark                                                                                                    |                                                      |  |
|--------------------|-----------------------------------|--------|----------------------------------------------------------------------------------------------------|------------------------------------------------------|--|
| System ON          | 0x57                              |        | Switch the P10 ON to the "HV" position (from STANDBY)                                                                                                    |                                                      |  |
| System Standby     | 0x77                              |        | Switch the system (P10 and source devices) to STANDBY                                                                                                    |                                                      |  |
| System OFF 0x7A    |                                   |        | Switch the system completely OFF<br><b>Note:</b> From this position the P10 can only be switched<br>ON again by the <b>rotary switch</b> on its <b>front panel</b> .<br>If P10 shall be switched ON again by the remote<br>control or by the RS232 interface, switch to<br>STANDBY ! |                                                      |  |
| PRE1 ON            | 0x6B                              |        |                                                                                                    |                                                      |  |
| PRE1 OFF           | 0x4F                              |        | Pre-amp outputs ON/OFF commands                                                                                                    |                                                      |  |
| PRE2 ON            | 0x50                              |        |                                                                                                    |                                                      |  |
| PRE2 OFF           | 0x51                              |        |                                                                                                    |                                                      |  |
| Speaker_A ON       | 0x68                              |        | Speaker output ON                                                                                                    | These commands control a<br><b>T+A</b> R-Link power- |  |
| Speaker_A OFF      | 0x48                              |        | Speaker output OFF                                                                                                    | amplifier connected to the<br>P10.                   |  |
| Volume +           | 0x00                              |        | Performs 1 volume step.                                                                                                    |                                                      |  |
| Volume -           | 0x20                              |        | Hint: Repeat these commands for continuous volume increase/decrease (command repetition rate = 100110 ms)                                                                                                    |                                                      |  |
| Disc               | 0x23                              | x (1)  | select source DISC                                                                                                    |                                                      |  |
| Tuner              | 0x17                              | x (1)  | select source Tuner                                                                                                    |                                                      |  |
| AUX1               | 0x07                              | x (1)  | select source AUX1                                                                                                    |                                                      |  |
| AUX2               | 0x15                              | x (1)  | select source AUX2                                                                                                    |                                                      |  |
| AUX/PH             | 0x3D                              | x (1)  | select source AUX/PH                                                                                                    |                                                      |  |
| Recorder           | 0x35                              | x (1)  | select source Recorder                                                                                                    |                                                      |  |
| Disc               | 0x45                              |        | select source DISC                                                                                                    |                                                      |  |
| Tuner              | 0x46                              |        | select source Tuner                                                                                                    |                                                      |  |
| AUX1               | UX1 0x5E select so                |        | select source AUX1                                                                                                    | ct source AUX1                                       |  |
| AUX2 0x65          |                                   |        | select source AUX2                                                                                                    |                                                      |  |
| <b>AUX/PH</b> 0x61 |                                   |        | select source AUX/PH                                                                                                    |                                                      |  |
| Recorder           | order 0x49 select source Recorder |        |                                                                                                    |                                                      |  |
| LOUDNESS ON 0x75   |                                   |        | switch loudness on                                                                                                    |                                                      |  |
| LOUDNESS OFF       | 0x55                              |        | switch loudness off                                                                                                    |                                                      |  |

(1): In conjunction with a **T+A** surroundecoder (DD1535) this key will toggle between the P10 source and the appropriate DD 1535 sources

## <u>History</u>

V1.0 initial version(29/11/06)V1.1 direct source commands added(14/02/08)V1.11Checksum computation corrected (mod 0x100)(20/11/2012)